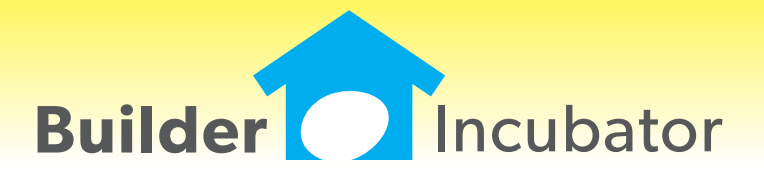

**Eclare 2013**

This document is the proprietary intellectual property of Builder Incubator. It may not be copied or administered in whole or part except with written permission from Builder Incubator.

# **ALL PGMS: Replicate Vendor Contact**

Program(s): PSClient, Eclare, Gemini Software Report: 4823

ECLARE: Maintenance | Vendors | Insert/Change GEMINI: AP | Vendor List Maintenance | Insert/Change PSCLIENT: Scheduling | Maintenance | Vendor List | Insert/Change

 Added a "Replicate" button to the Contacts tab. The Replicate button copies the information in the currently highlighted contact record into all of the other fixed (non-user defined) contacts. Please note that, when used, this function overwrites all existing information in the other contact records!

# **ALL PGMS: AP Vendor Status**

Program(s): PSClient, Eclare, Gemini Software Report: 4832

ECLARE: Maintenance | Vendors

File | Exchange | Update Common Information

GEMINI: AP | Vendor List Maintenance

File | Exchange | Send Common Information

PSCLIENT: Scheduling | Maintenance | Vendor List

File | Exchange | Update Master Vendors / Paycodes / Reason Codes

### ECLARE and PSCLIENT:

a. Added the ability to mark a vendor with activity "Deleted" the same way it's done in the Gemini vendor file.

 b. Added a "Deleted" checkbox to the Vendor Change window. If a vendor with activity has been marked Deleted it will be checked. Removing the checkmark will "undelete" the vendor.

c. Added a "Show Deleted" checkbox to the Vendor browser window which will allow deleted vendors to be viewed.

 d. Added an "Include Deleted Vendors" checkbox to the Vendor Exchange window to allow deleted vendors to be imported if they are exported from Gemini.

 GEMINI: Added an "Include Deleted Vendors" checkbox to the Vendor Exchange window to allow deleted vendors marked deleted to be exported, if desired, for import into Eclare and/or PSClient.

# **ALL PGMS: Prosoft Alternate File Dialog (Directory Navigation Mode)**

Program(s): PSClient, Eclare, Gemini Software Report: 4841

ECLARE: File | Supervisor | Program Setup | Configuration

GEMINI: File | Supervisor | Configuration | Additional

PSCLIENT: File | Supervisor | Configuration | General Information

 Added a new "Use Prosoft alternate File Dialog control" checkbox. When checked, the native OS directory navigation control is replaced by the Prosoft File Dialog control which may improve program compability on some installations. The user must exit out of the program and restart it to effect the change.

 Pertinent information is presented on the file dialog window and allows the user to easily navigate a given drive's folders and/or files. Action buttons allow the user to Cancel an action or to Save or Open a file. Right-clicking on a folder or file displays a pop-up menu with a limited selection of activities.

# **MAINT: Master File Edit Change**

Program(s): Eclare Software Report: 4848 Maintenance | Master File | Change

 Expanded the test which disables ('grays-out') the (Item/Fixed Item) Number field in the Change mode if it is already referenced in the Take Off Detail. If an attempt is made to change a referenced (Item/Fixed Item) Number, a warning message appears. Also, a fixed message will appear to the right of the field indicating it cannot be changed.

 Even if a Number does not appear to be referenced (i.e., the user can change the Number field), if another user concurrently changes it in the Takeoff Detail, a final check which is made before the record is saved will cause the warning message to display and the Number will be returned to its former value.

# **ALL PGMS: Offsite Company Backup Option**

Program(s): PSClient, Eclare, Gemini, Other Software Report: 4853

ECLARE: File | Supervisor | Program Setup | Configuration File | Backup Data GEMINI: File | Supervisor | Configuration | Additional File | Backup Company Data PSCLIENT: File | Supervisor | Configuration | General Information File | Backup Company Data

 Added third-party support to all programs to allow a user to send a company backup offsite to Google(R) Documents Service. Google provides 1 GB of free storage space (which can be increased to 5 GB for \$5/year). To use the new backup option, you must:

 1. Have a dedicated internet connection (high speed recommended) on the computer/workstation/other device on which the Prosoft program is accessed and run.

2. Have/Create a Google Gmail(R) account. Prosoft does NOT provide support for this activity.

 3. Enter the Google Gmail account setup information in the Google Email and Google Password fields provided in the Prosoft program configuration areas as noted, above, along with the maximum number of backups that you wish to keep at any given time in the Google Max Backups field (max  $= 999$ ).

 Once the Gmail account information is properly configured, a new "Send to Google" button will appear on the Backup Company Data window. When selected, the Prosoft program creates an encrypted backup in a temporary ToGoogle folder and then sends it to Google Documents. A new Prosoft Google Documents Uploader window will subsequently appear to inform you of the upload status of the backup.

 Please note that there may be a significant delay (perhaps as long as a couple minutes) between the completion of the backup and when the document uploader status window appears. Please be patient. The Prosoft program has not stopped operating, it has called the third-party communications interface program which subsequently negotiates with Google.

Google and Gmail are registered trademarks of Google, Inc.

# **ALL PGMS: Disable Reports "Page of Page" Option**

Program(s): PSClient, Eclare, Gemini Software Report: 4855 ECLARE: File | Supervisor | Program Setup | Configuration GEMINI: File | Supervisor | Configuration | Additional PSCLIENT: File | Supervisor | Configuration | General Information

 Added a new global configuration option, "Disable Report Page of Page" on the appropriate program configuration tab as noted, above. When checked, the reports "Page of Page" feature is disabled and may reduce the amount of time it takes to produce a given report in your system.

 "Page of Page" is the report feature that prints the specific page number of the total number of pages on each page of the report. For example, "Page 2 of 10".